## **PURPOSE OF CODE**

HDFDUMP is a utility program to read in any gridded MISR data (such as L1B2 Ellipsoid and Terrain Data, Geometric Parameters, Level2 Aerosol/Surface and Top-of-Atmosphere/Cloud) that is written in the HDF-EOS grid format. It reads in the data from the MISR file and translates them into raw binary data which is then written out to disk.

A single file contains an entire orbit's worth of MISR data, subsetted into "blocks" which are 140.8 km long and 563.2 km wide. The daytime length of the orbit is approximately 143 blocks.

The data is stored in terms of grids (akin to sub-directories in a filesystem) and fields (like the actual files in those subdirectories). The list of grids and fields in a file will be displayed when you run HDFDUMP and you will be asked to choose the grid and field number corresponding to the data that you want to access.

## **RUNNING THE PROGRAM**

Once the program has been compiled, run it by typing in "hdfdump" (or whatever name was given to the executable) and then enter the filename that you want to open at the prompt.

A list of grids and fields will then be displayed and you will be prompted to enter the desired numbers. All the MISR gridded data has the dimensions of "XDim" (along-track), "YDim" (acrosstrack) and "SOMBlockDim" (block number), and some fields have extra dimensions such as band or camera number.

If these extra dimensions exist, you have to enter a single value corresponding to the slice of the data that you want to view. For example, if the data is additionally dimensioned by band and camera (such as the BRF's as registered to the Reflecting Level Reference Altitude such as produced by the Level 2 Top-of-Atmosphere/Cloud subsystem), and you enter band=3 and camera=5, you will view the BRF's for the red-band and nadir camera for the specified block range. Since hdfdump is geared to produce 2-dimensional images of the data, you cannot specify dimension ranges for any additional dimensions.

After specifying the index numbers for any existing additional dimensions, you have to enter the block range that you want to dump the data for. Be aware that at the highest resolution (275m) MISR gathers vast quantities of data and trying to dump an entire swath's worth of data at that resolution will overload most computers. However, dumping an orbit's worth of data at 1.1km resolution only requires 160 Meg for 32-bit data. The program will list the blocks for which valid data exists and ask you to enter numbers within that range. HDFDUMP uses absolute block numbers so block 1 will always correspond to the first block in the orbit.

HDFDUMP will then dump the data for the specified slice and block range and will inform you of the number-type of the data and the sizes of the output files. You will be asked to confirm your

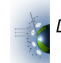

choice of data and the resolution of the data. The data resolution calculated by the program will be correct unless the size of a data block changes.

#### **SAMPLE SESSION**

```
catherin@khamsin:/scir1/catherine/MISR/path113 [8]>hdfdump
  enter name of HDF-EOS GRID file to open
MISR AM1 TC ALBEDO P113 0002326 F02 41.hdf
  PLEASE CHOOSE GRID/FIELD TO DUMP
  GRID 1 AlbedoregParams
    FIELDS:
        1 NumLocAlbedoRetrieved
        2 NumLocAlbedoRetrievedNoFill
        3 AverageLocAlbedo
        4 AverageLocAlbedoNoFill
        5 StdDevLocAlbedo
        6 StdDevLocAlbedoNoFill
        7 NumDetermSucceeded
        8 NumDetermFailed
        9 NumStochSucceeded
       10 NumStochFailed
       11 RegionalMu0
       12 RestrAlbedoTop
       13 RestrAlbedoTotal
       14 NumSubRestrAlbedoTop
       15 RestrAlbedoSideCameras
       16 NumSubRestrAlbedoSide
       17 RestrAlbedoSidePerCam
       18 ExpansiveAlbedo
       19 NumSubExpansiveConsidered
       20 NumSubExpansiveUsed
       21 NumSubExpansiveMissBrfTop
       22 NumSubExpansiveBadObscTop
       23 NumSubExpansiveMissBrfSide
       24 NumSubExpansiveBadObscSide
       25 NumSubExpansiveOblique
       26 FractionExpansiveClearHC
       27 FractionExpansiveClearLC
  GRID 2 RegParams
    FIELDS:
        1 SolZenAngle
        2 ViewZenAngle
        3 RelativeAzimuthAngle
```
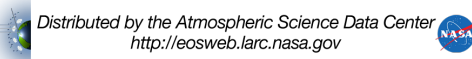

GRID 3 RLRAregParams

FIELDS:

- 1 TopBRF
- 2 TopBRFFillFlags
- 3 SideBRF
- 4 SideBRFFillFlags
- 5 NumUnobscuredTop
- 6 NumUnobscuredSide
- 7 TopTextureIndex1
- 8 TopTextureIndex2
- 9 TopTextureIndex3
- 10 LocalAlbedo
- 11 CloudyClearDesig
- 12 CloudyClearSource
- 13 CloudLiquidPercent
- 14 CloudPhaseOverrideFlag
- 15 CloudTopTemp
- 16 SurfaceType
- 17 CsscSurfaceType
- 18 HighCloudIndicator
- 19 HomogeneityRefCam
- 20 Texture
- 21 MethodandSAWReason
- 22 ClearSkyR0
- 23 ClearSkyKappa
- 24 ClearSkyBeta
- 25 ClearSkyCameras
- 26 ClearSkyChiSquare
- 27 SolZenAngIndex
- 28 CamZenAngIndex
- 29 RelAzimBinInterp
- 30 BlueAltBinIndex
- 31 GreenAltBinIndex
- 32 BrightnessIndex
- 33 IglooIndex

```
ENTER GRID NUMBER: 1 - 3
3
ENTER FIELD NUMBER: 1 - 33
1
 YOU HAVE SELECTED GRID/FIELD = RLRAregParams : TopBRF
 NAMES AND SIZES OF DIMENSIONS
NCamDim 9
NBandDim 4
```
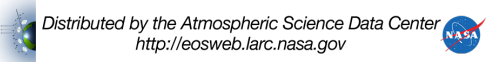

```
YDim 256
XDim 64
SOMBlockDim 180
 select slice number for dimension = NCamDim
5
  select slice number for dimension = NBandDim
3
 ENTER FIRST AND LAST BLOCKS TO READ IN
 USE ABSOLUTE BLOCK NUMBERS
 VALID DATA EXISTS FOR BLOCKS: 93 - 101
93 101
 DETERMINING DATA RESOLUTION
 LIKELY RESOLUTION = (LTRACK,XTRACK) = 2200.0 2200.0
  IS THIS CORRECT? (Y/N)
y
  IS DATA SELECTION OK? (Y/N)
y
 DATA TYPE IS 32-BIT FLOATING POINT
 WRITING OUT CONTENTS OF DATA FILES
 NLINE = 576
 NSMP = 256
NSMP+IPAD = 328
```
### **OUTPUT OF PROGRAM**

HDFDUMP will produce two binary files corresponding to two different ways of dumping the data. The MISR blocks are not directly aligned with each other, but are rather offset from one another in units of 17.6km to account for the curve of the swath. One output file will properly align all the blocks to produce a continuous picture and the other simply stacks the blocks one of top of the other. This latter file is mostly useful for debugging purposes if you want to exactly pinpoint the line and sample number with respect to the start of the block for a single pixel.

Both files are written out as unformatted flat binary with no header bytes. These can easily be read into almost any image analysis package or into your own program. The datatype of these files is as indicated in the output of the program, 32-bit floating point for the example session shown above.

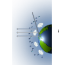

The "aligned" file is given the name of '*img.align.bin*' and the stacked file is called *'img.stack.bin'*. The *img.align.bin* has NLINE lines and NSMP+IPAD columns, and the dimensions of the *img.stack.bin* file are NLINES by NSMP.

The following diagram illustrates how the MISR blocks are aligned with respect to each other in a typical portion of the swath.

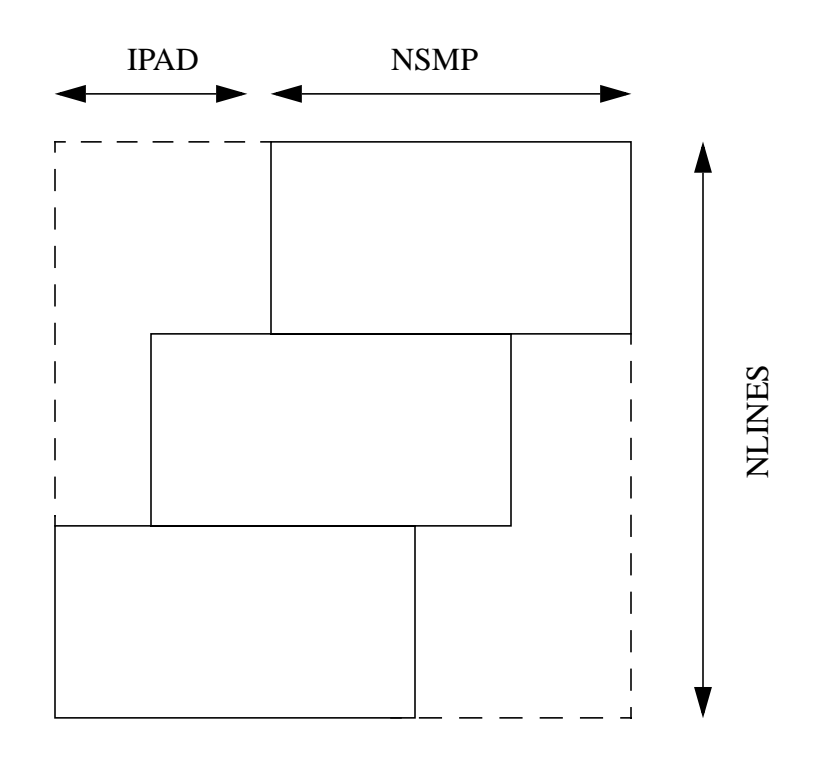

#### **COMPILING CODE**

The source code is provided for you free of charge to serve as a learning tool for those people who eventually want to write their own HDF-EOS access code. To compile the code you need a Fortran90 compiler (that has the option of extending the source code lines to 80 characters), and the HDF and HDF-EOS libraries. A copy of the executable compiled and run on an SGI IRIX system (with the -n32 flag) has also been provided.

Set the following environmental variables:

 $HDFINC = location of HDF include files$  $HDFLIB = location of HDF libraries$ HDFEOS\_LIB = location of HDF-EOS libraries

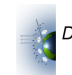

```
prompt> f90 -col80 -o hdfdump hdfdump_public.f \
        -I$HDFINC -L$HDFLIB -lmfhdf -ldf -ljpeg -lz \
        -L$HDFEOS_LIB -lhdfeos -lGctp
```
The HDF and HDFEOS libraries can be found at the following locations: HDF: http://hdf.ncsa.uiuc.edu HDFEOS:http://newsroom.gsfc.nasa.gov/sdptoolkit/toolkit.html

Note that when you compile the code for the first time it will probably fail, giving error messages about modules that it can't find. This is an expected error; recompile once or twice more and everything should work fine. The first time you compile, it compiles the mainline first of all and sees "use statements" for several modules - so it then looks for the corresponding .mod files which it can't find because it hasn't yet compiled the individual modules. Once the code has been compiled once, all the necessary .mod files now exist so the next compilation should succeed.

### **CONTACT INFORMATION**

If you have any questions about HDFDUMP or problems getting it to run, please contact the author at the following address:

Catherine Moroney Jet Propulsion Laboratory Mail Stop 169-315 4800 Oak Grove Drive Pasadena, CA 91109-8099

(818) 393-3392 Catherine.M.Moroney@jpl.nasa.gov

# **COPYRIGHT INFORMATION**

The accompanying software may be freely copied and distributed provided this notice in its entirety is included. No responsibility is assumed for the selection, performance, or use of this software.

*Last Updated: November 9, 2000*

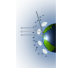